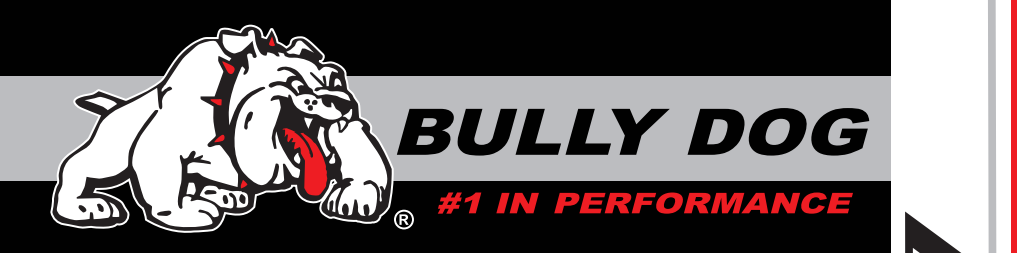

### *USER Manual*

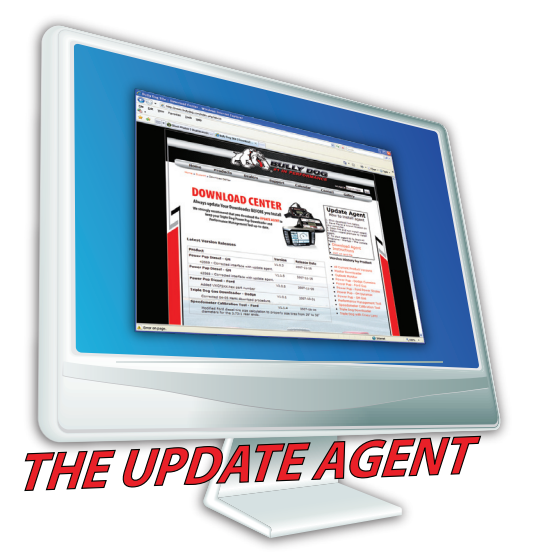

*PC Version update software program.*

The Update Agent is an online software program created to update electronic Bully Dog Products.

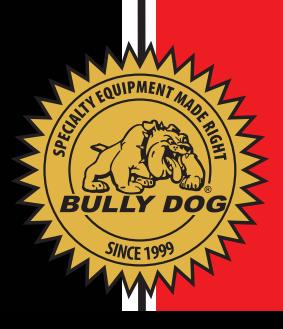

### *TABLE OF CONTENTS*

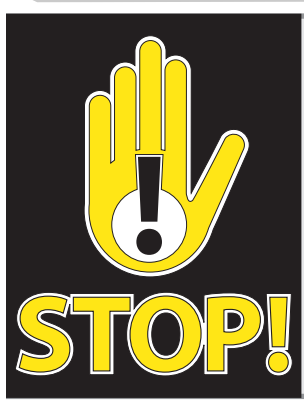

#### **TROUBLESHOOTING:**

If you have questions during the installation of this product, please visit www.bullydog.com/Product\_Updates.php. The latest version of these instructions can be found at the same location. Please review the Troubleshooting section on the web site, before calling technical support to cover most common issues.Technical support is available by calling 866-bullydog (866-285-5936).

#### TABLE OF CONTENTS

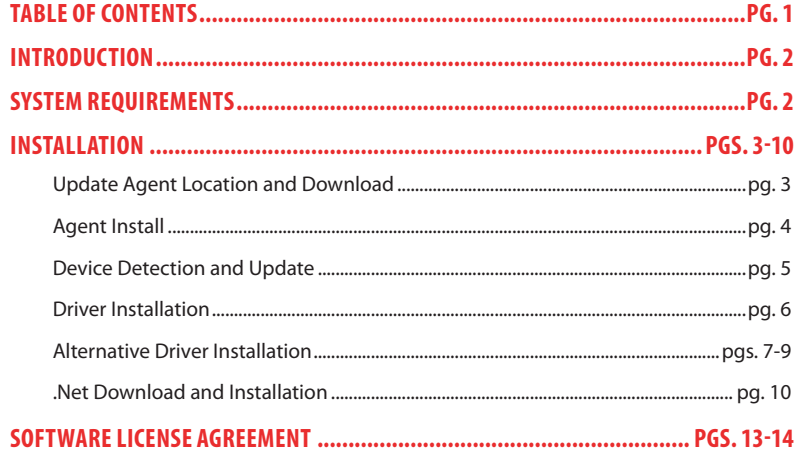

TABLE OF CONTENTS

**TABLE OF CONTENTS** 

INTRODUCTION

**INTRODUCTION** 

### *INTRODUCTION*

# TABLE OF CONTENTS **IBLE OF CONTENTS INTRODUCTION** INTRODUCTION  $\overline{\mathbf{K}}$ SYSTEM REQUIREMENTS  $\sum$ SYSTEM REQUIREMENTS **INSTALLATION** INSTALLATION

SOFTWARE LICENSE

### Introduction

This free software will make downloading updates and upgrades to your Bully Dog electronic devices easy and efficient. This program is the most automated and comprehensive update software available in the automotive aftermarket. This instruction set outlines the installation and use of the Update Agent.

Automatic Update Feature: It is important to note that the Update Agent keeps itself up to date on the latest programs available from Bully Dog. As long as your PC is connected to the internet the Update Agent will regularly check our server for updates. Further, the Update Agent will notify you when a new update is available so you are never left guessing. Additional features include:

- Version checking
- Version history details
- Syncup Master Downloaders
- Check remaining days and downloads left on Master Downloader

Important: Always return your vehicle back to stock before attempting to update your downloader. Failing to do so can cause fatal errors to the downloader.

#### System Requirements

Hardware & Software requirements for the Update Agent include:

Windows™XP, 2000, NT or Vista

Microsoft.Net framework version 2.0 redistributable package (x86)

64MBminimumof RAM 200 MB free space on hard drive recommended 56 K minimum internet connection, DSL or cable connection strongly recommended 800 MHz or higher processor

USB cable required to perform updates

#### **INSTALLATION**

Leave the Bully Dog device unplugged until the Agent asks you to plug it in, at the end of the installation.

1. To access the Update Agent, go to www.bully dog.com and clicking the icon labeled "Update Agent."

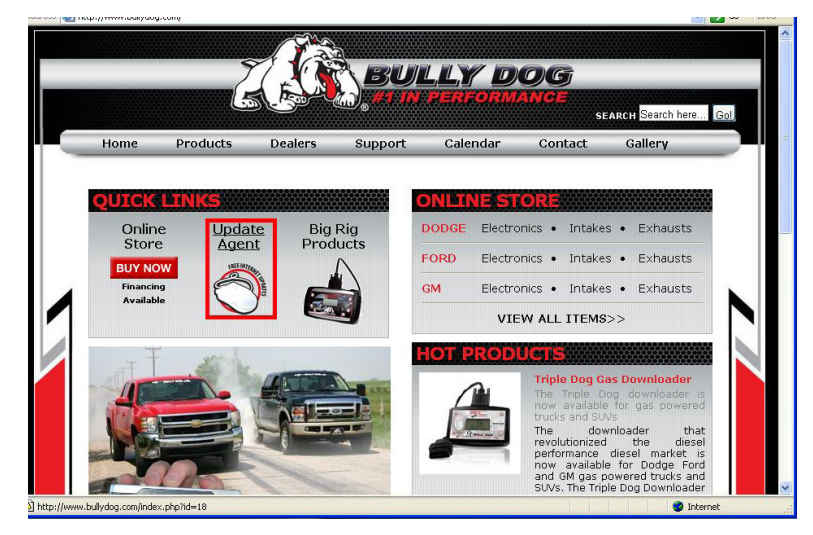

**2. Click on the link labeled "Download Agent," highlighted in red below, and when prompted inside the File Download box, click "Save" and save the file to your desktop.**

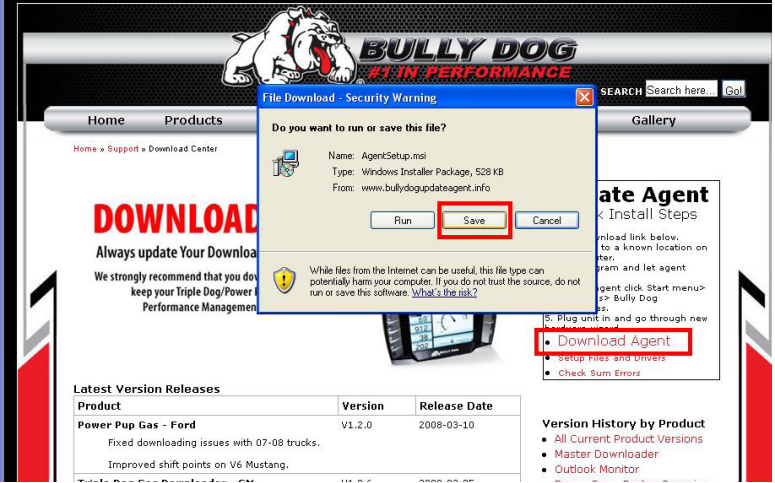

3. After downloading the Update Agent file to the desktop, click the "Run" command in the pop-up window as seen above. If the "Run" option does not appear then double-click Update Agent Icon on the desktop.

TABLE OF CONTENTS **IBLE OF CONTENTS** 4. Starting the "Run" option will initiate and installation/setup wizard for the Update Agent. The diagrams below show a screen by screen example of the Update Agent install wizard. If a warning screen comes up and says you will need the '.neframeX86', you will need to use go to the section in **INTRODUCTION** INTRODUCTION these instructions for .netframeX86. **Agent P** Agent Welcome to the Agent Setup Wizard **Select Installation Folder** The installer will quide you through the steps required to install Agent on your computer. The installer will install Agent to the following folder To install in this folder, click "Next". To install to a different folder, enter it belo SYSTEM SYSTEM REQUIREMENTS C:VProgram Files\Bully Dog Technologies\Agent\ Browse. **Diek Cost REQUIREMENTS** WARNING: This computer program is protected by copyright law and international treaties.<br>Unauthorized duplication or distribution of this program, or any portion of it, may result in severe civil<br>or criminal penalties, and Install Agent for yourself, or for anyone who uses this computer O Everyone  $\odot$ , lust me  $Nest$ Cancel <Back Cancel Cack Next: **INSTALLATION** INSTALLATION INSTALLATION**A** Agent **R** Agent Confirm Installation **Installing Agent** The installer is ready to install Agent on your computer Agent is being installed Click "Next" to start the installation Please wait SOFTWARE LICENSE Cancel (Back Next) Cancel | <Back Next 5. After the install is finished an icon will be placed **Installation Complete** on your desktop that reads "Bully Dog Update Agent has been successfully installed Agent," with a little bully dog head icon; double Click "Close" to exit click on this icon.

Please use Windows Update to check for any critical updates to the .NET Frame

Cancel (Rack

 $\Box$ 

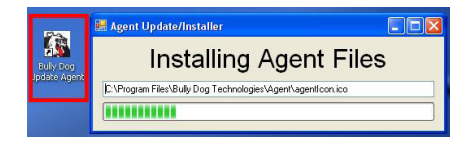

INTRODUCTION

INTRODUCTION

SYSTEM REQUIREMENTS

**SYSTEM REQUIREMENTS** 

#### Update Agent Interface/ Performing a Product Update

Once the Update Agent interface appears on the screen plug in a Bully Dog device. Use the USB cable provided, or the SD card reader, to connect the Bully Dog Device to the computer running the Update Agent.

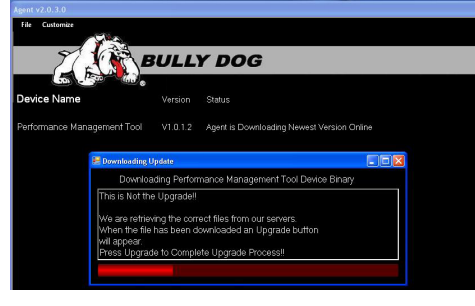

Once the Update Agent detects your device it will automatically download the latest software version for your device. (if it does not automatically download a new software version for the device that means it does not recognize the device, see the "Found New Hardware" section to install the necessary drivers.)

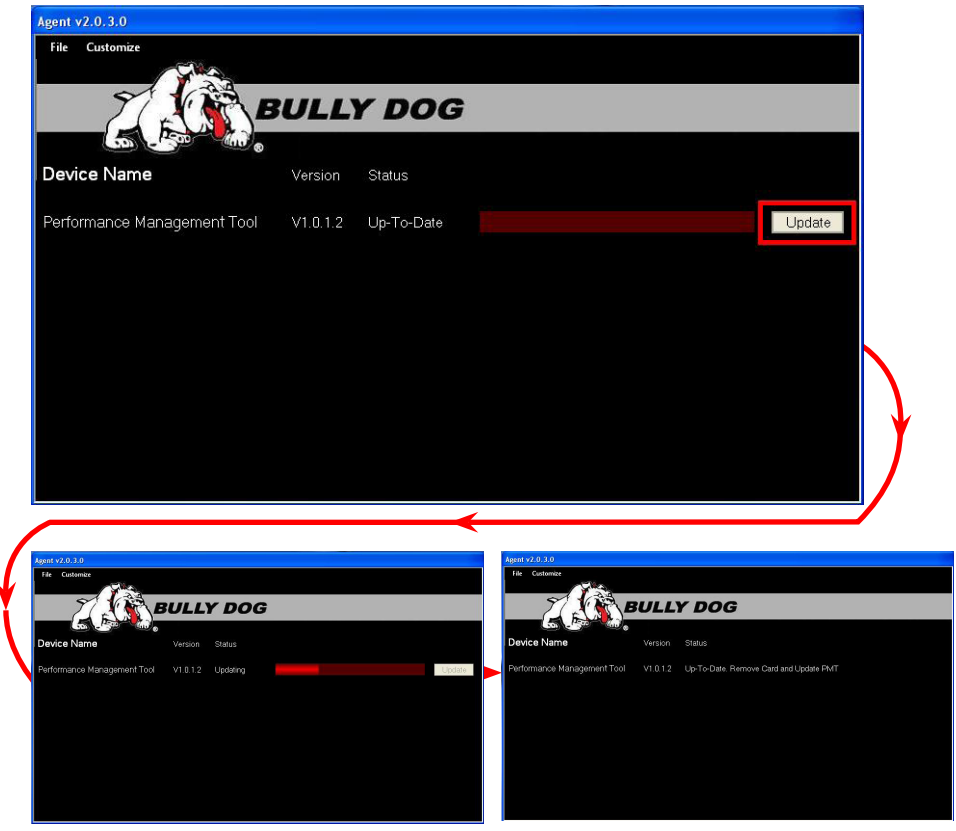

Notice after the download, the device will be displayed on the Update Agent Interface. Press the Update Button that is next to the device listed, and the latest program will be loaded onto the device.

INSTALLATION

TABLE OF CONTENTS

SLE OF CONTENTS

INTRODUCTION

TRODUCTION

SYSTEM REQUIREMENTS

INSTALLATION

**INSTALLATION** 

INSTALLATION

SOFTWARE LICENSE

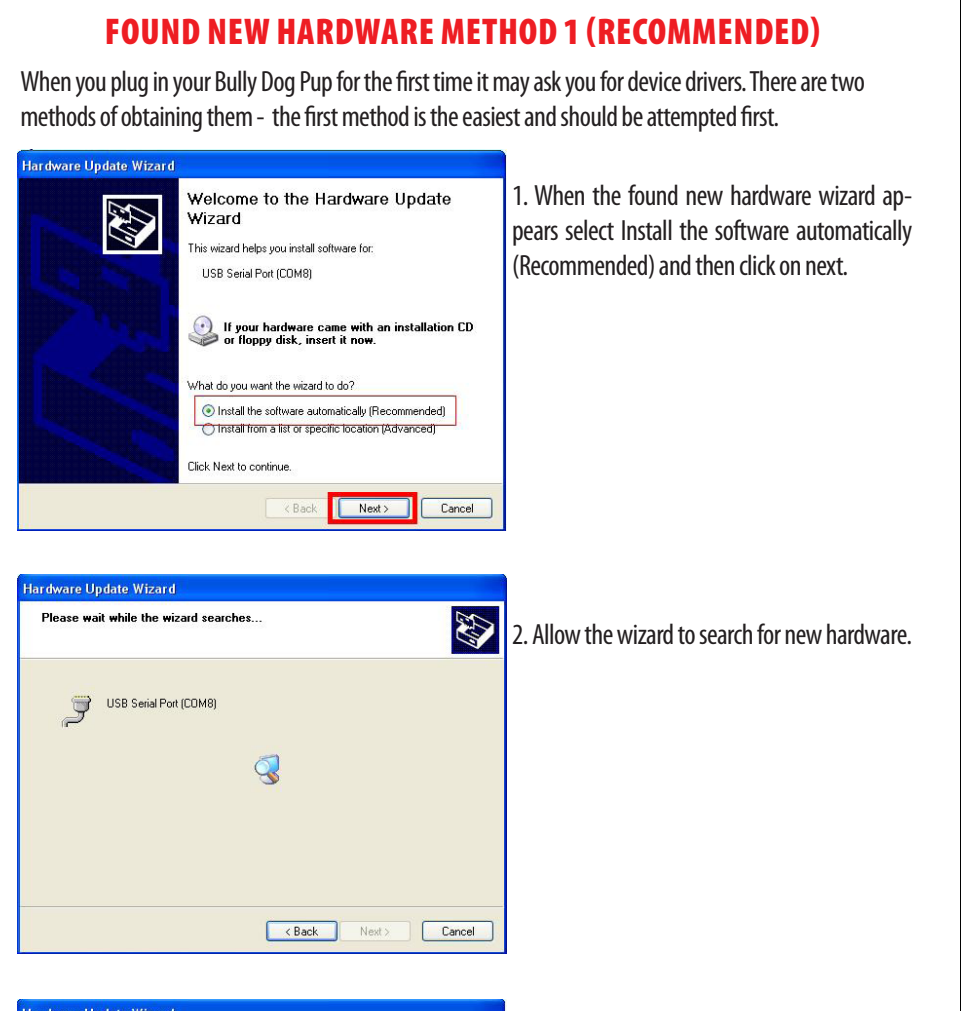

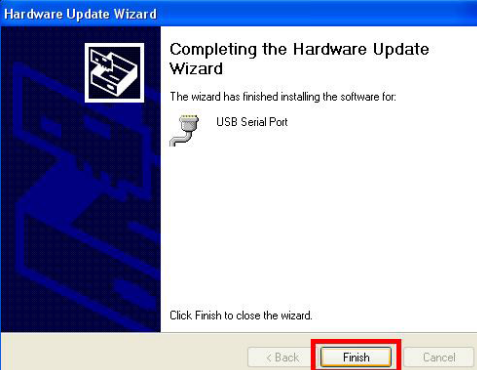

3. When it is complete click on Finish. Once this step is complete return to the previous page for instructions on updating the Bully Dog Device using the Update Agent.

#### Found new hardware Method 2 (Alternative)

The alternative way to install new device drivers is to do it manually. This is done by going to our Download center on the Bully Dog website and clicking on the link labeled "Setup Files and Drivers" under the "Download Agent" link. Follow the instructions below to use this alternative method.

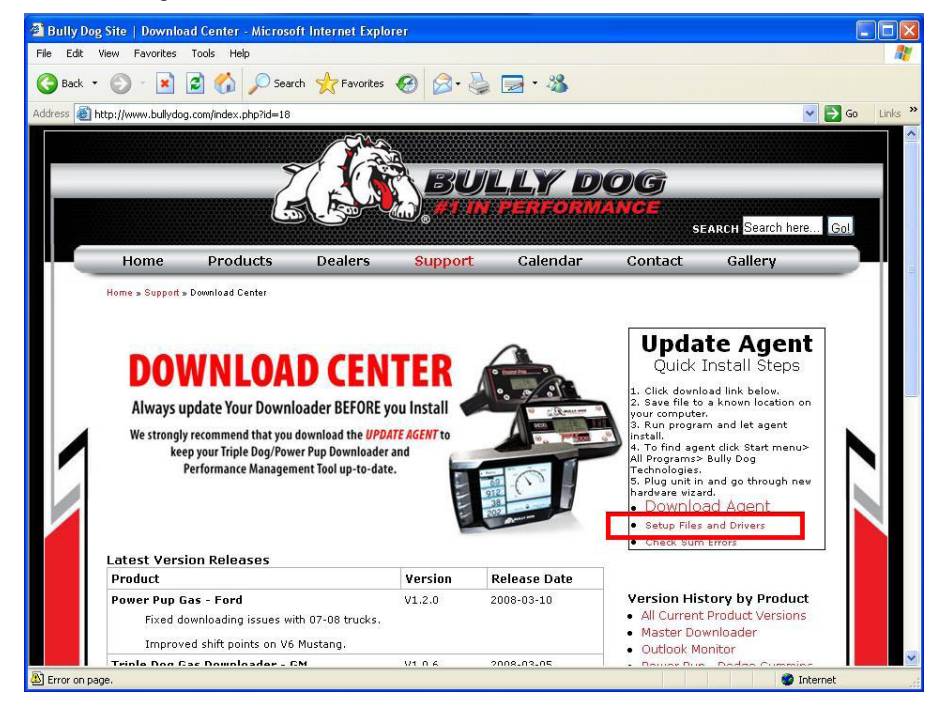

1.The file you download here will depend upon the operating system you're using on your computer. If you use Windows Vista, you will need the CDM setup file. If you are using Windows XP, select the R2176a files.

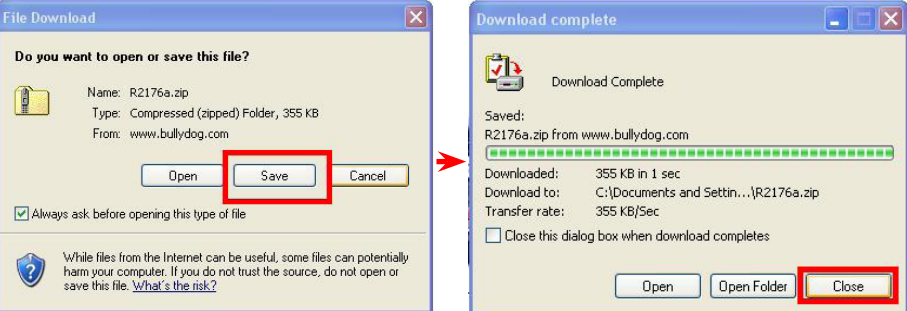

2. After you click on the link the computer is going to ask if you want to run or save the file. Select save and save it to the computer desktop. Once the file has completely downloaded click on "close."

INTRODUCTION

INTRODUCTION

TABLE OF CONTENTS **ABLE OF CONTENTS** 3. Minimize all windows so that you have a clear view of your desktop. Notice that there is now a new zipped folder, "R2176a" on your desktop. Open Search... INTRODUCTION 4. Right click on the folder, and choose **IRODUCTION** Explore "Open With>Compressed (zipped) Folders" Extract All... Open With Compressed (zipped) Folders, **Internet Explorer** Send To Firefox **SYSTEM REQUIREMENTS** SYSTEM REQUIREMENTS Cut Choose Program... Copy Create Shortcut 5.This will open a new window like the one displayed be-Delete low. Click on "Extract all files" in the Folder Tasks menu Rename to the left. Click the next button when the Extraction **INSTALLATION** INSTALLATION INSTALLATIONProperties Wizard pops up. **B** R2176a  $\Box$  $\Box$  $\times$ File Edit View Favorites Toole Hale  $\overline{\mathcal{P}}$ Back - S Search Folders  $\overline{\mathbf{m}}$ SOFTWARE LICENSE Address **8 3** C:\Documents and Settings\karl.r\Desktop\R2176a.zip  $\vee$   $\rightarrow$  Go Name -Type Packe... Has ...  $Size R...$ Date **Folder Tasks**  $\overline{(\hat{x})}$ **Extraction Wizard**  $\overline{\mathbf{x}}$ **T** Extract all files Welcome to the Compressed (zipped)  $\hat{\mathbf{x}}$ **Other Places Folders Extraction** Wizard **Desktop** My Documents (C) My Network Places The extraction wizard helps you copy files from inside a ZIP archive  $\hat{\mathbf{x}}$ **Details** R2176a Compressed (zipped) Folder Date Modified: Today, June 05, 2008, 10:15 AM Size: 355 KB To continue, click Next. < Bac Next > Cancel

**TABLE OF CONTENTS** TABLE OF CONTENTS

INTRODUCTION

**INTRODUCTION** 

6. Specify that the files be extracted to your desktop in the extraction location box, and click "Next." On the following screen check the box labeled "Show extracted files" and click Finish.

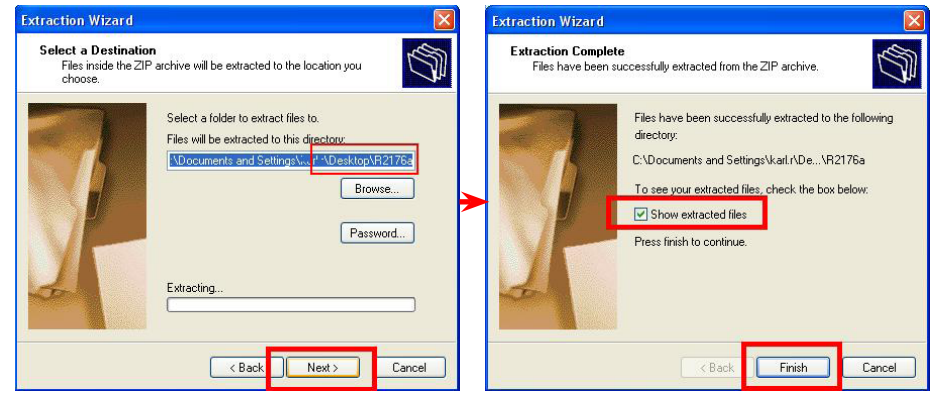

7. A new folder will appear labeled R2176a with a subfolder labeled "R2176." Open the subfolder.

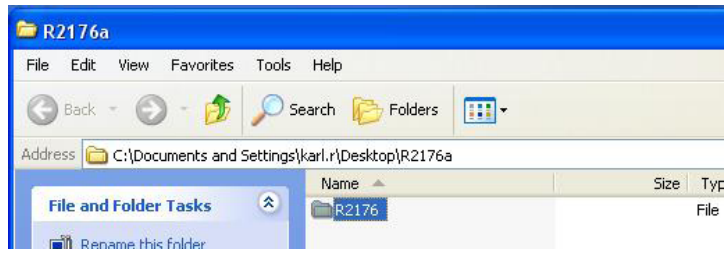

8. A list will appear as seen below; right click on the file "DPInst" and select open. Select Run when the file tries to open. After running that file application and completing the run fuction the device drivers needed to update the Bully Dog device will be loaded. Now Try again to update the device.

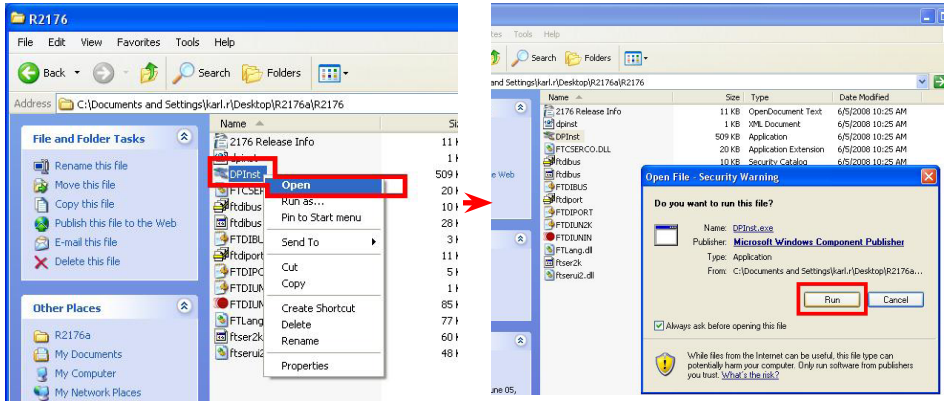

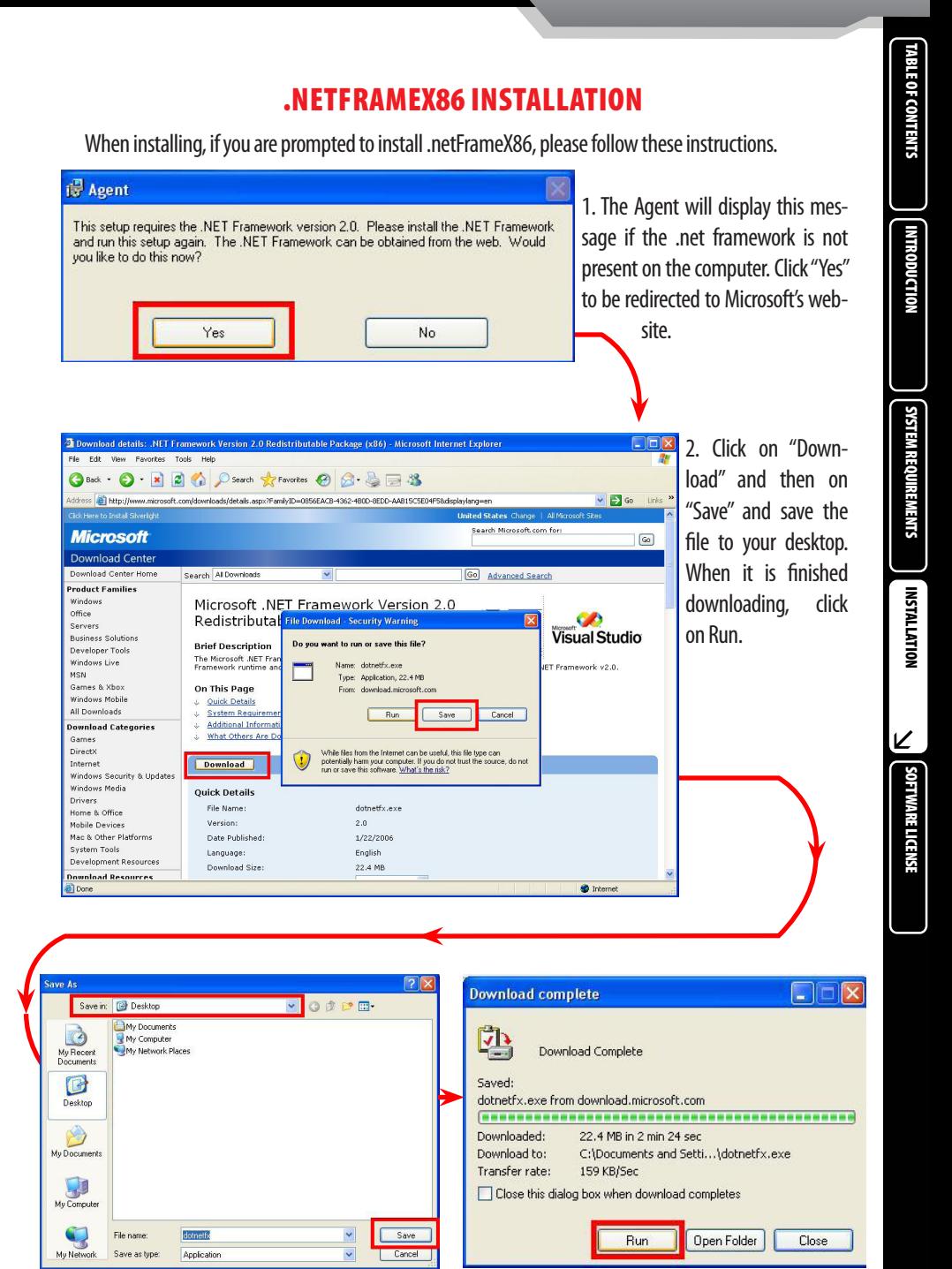

# *SOFTWARE LICENSE*

#### Software License

#### TERMS AND CONDITIONS

Use of the Software and/or any associated services are conditional upon your acceptance (or acceptance on behalf of your employer or other entity) (individually and collectively referred to as "You" or "Your") of the following Terms and Conditions (the "Terms and Conditions"). If You are accepting on behalf of Your employer or another entity, You represent and warrant that You have full legal authority to bind Your employer or such entity to these Terms and Conditions. Unless otherwise specified, Your acceptance (or acceptance on behalf of Your employer or other entity) shall be indicated by Your use of the Software and/or any other services provided via this website. If You do not accept these Terms and Conditions. You must not use this website or the services provided via this website.

#### 1. DEFINITIONS

"Company"means Bully Dog Technologies,LLC,an Idaholimitedliabilitycompany havingitsprincipalplaceofbusinessat2839 HWY39, American Falls, Idaho83211.

"Internal Business Purposes" means Your use of the Software within the scope of Permitted Use that does not involve direct or indirect distribution of any kind of the Software to any third party.

"Permitted Use" means use by You of the Software to communicate and playback based upon communication with the Company's server.

- "Software"meansalloranyportion oftheCompany'sprogramupdatesoftware,referredtobytheCompanyas"The Update Agent,"inmachine-readable, human-readable, intermediate,executable, linkable, or editable form, together with any other software materials (including, but not limited to, libraries, header files, and data files), together with any improvements thereto, derivative works and Undates, as well as any and all datastream exchanged between You and Company's server.
- "Updates" means those updates, as may be provided to You periodically, to the extent Company generally provides such updates to its customers without charge, including but not limited to bug fixes, programming temporary fixes, add-ons, patches, enhanced functions, missing plug-ins, and new versions.

#### 2. LICENSE AND OWNERSHIP

- 2.1 License Grant. The Company hereby grants to You, subject to the terms and conditions of these Terms and Conditions, a non-exclusive, nontransferable, limited right and license to use the Software for Your Internal Business Purposes within the scope of Permitted Use. Company will provide You with access to the Software over an internet connection. All rights not expressly granted to You in these Terms and Conditions are reserved to the Company. No right, title, interest or license to any trademark, service mark, logo or any other intellectual property of the Company is granted to You by these Terms and Conditions.
- 2.2 License Restrictions. Company reserves all rights in and to the Software not expressly granted to You in Section 2.1 above. Without limiting the foregoing, You will NOT: (a) use the Software for any purpose or in any manner other than that expressly set forth in Section 2.1 above; (b) sell, resell, rent, lease, encumber, transfer, sublicense, distribute, redistribute, copy, reproduce, modify or share the Software; (c) disassemble, decompile, or reverse engineer the Software, the datastream exchanged between Company's server and You, or Company's server and associated functional websites. or otherwise attempt to discover the source code and/or other trade secrets of Company; (d) use or allow the use of the Software in contravention of any federal, state, local, foreign or other applicable laws, rules or regulations; (e) make any modification, adaptation, improvement, enhancement, translation, or derivative work of or to the Software; (f) remove, alter, or obscure any proprietary notices (including copyright notices) of Company or its suppliers in the Software; or (g) use the Software for purposes for which it is not designed. To the extent of any right You may have with respect to the Software under the European Directive 91/250 on Legal Protection of Computer Programs (14 May 1991, 0J 1991 (122/42)) as implemented in the relevant jurisdiction, nothing contained in these Terms and Conditions will be interpreted to exclude or prejudice any such right.
- 2.3 Protection of Software. You agree to take all reasonable steps to protect the Software from unauthorized copying or use.
- 2.4 Ownership. The Software and all rights therein shall be the exclusive property of Company.

#### 3. Updates and Support

- 3.1 Automatic Updates. The Software may communicate with Company's servers to check for available Updates. During this process, the Software sends Company a request for the latest version information. By installing the Software, You hereby agree to automatically request and receive the automatic updates from Company's server
- 3.2 Support. To obtain assistance related to the installation and operational use of the Software, You may contact Company's technical support helpline by phoning 866-285-5936 between the hours of 8 a.m. and 6 p.m. Central Standard Time, Monday through Friday and excluding holidays observed by Company, or by accessing our online help at http://www.bullydog.com/Contact\_Us.php. Company reserves the right to modify or discontinue these support services in its sole discretion, without notice or liability to You.

#### 4. TERM AND TERMINATION

- 4.1 Term of License. Your right to use the Software shall begin upon Your use of this website, the Software, and/or any other services provided via this website and shall continue until termination in accordance with this Section 4.
- 4.2 Company's Right to Terminate. The Company may terminate these Terms and Conditions and Your right to use the website, Software, and/or any other services provided via the website for any reason without notice to You. If You violate any provision of these Terms and Conditions, your permission to use the Software shall automatically terminate and You must immediately cease using the Software and remove all copies of the Software from Your computer(s) and/or server(s).
- 4.3 Your Right to Terminate. You may terminate these Terms and Conditions at any time by ceasing use of the Software, website, and/or any other services provided via the website.
- 4.4 Effect of Termination. Upon termination for any reason, all license rights under these Terms and Conditions shall terminate, and You shall immediately cease using the Software, website, and/or any other services provided via the website, and remove all copies of the Software from Your computer(s) and/or server(s). The provisions of Sections 1, 2.2, 2.3, 2.4, 4.4, 4.5, 5.1, 5.2, 5.3 and 6 of these Terms and Conditions shall survive any expiration or termination of these Terms and Conditions for any reason.
- 4.5 Infringement Remedies. Should any Software become, or in Company's opinion be likely to become, the subject of a claim of intellectual property infringement or trade secret misappropriation, Company may, at its sole option and expense, either: (i) procure for You the right to continue using the Software; (ii) replace or modify the Software as Company deems necessary; or (iii) terminate these Terms and Conditions. The provisions of this Section 4.5 are Your sole and exclusive remedy with respect to any daim or potential claim of infringement brought by any third party.

#### 5. REPRESENTATIONS ANDWARRANTIES

5.1 Disclaimer of Warranties. Except as expressly provided in these Terms and Conditions, the Software, website and contents therein are provided"as is, as available" without warranty of any kind, either express or implied, including without limitation, any implied warranty of quality, performance, non-infringement, merchantability or fitness for a particular purpose. Without limiting the foregoing, the Company makes no representation or warranty that the Software or website will operate error-free or without interruption or that all errors will be corrected. Some states do not allow the exclusion of implied warranties or limitations on how long an implied warranty may last, so the above limitations may not apply to You.

INTRODUCTION

TRODUCTION

# *SOFTWARE LICENSE*

- 5.2 Limitation of Liability. The Software is subject to change or withdrawal at any time without notice to You. The Company shall in no event be liable for any indirect, special, incidental, exemplary, consequential or punitive damages arising out of the use of or inability to use the Software or the website, even if the Company has been advised of the possibility of such damages, including, without limitation, lost profits or revenue, loss of use of the Software or website, loss of data, failure to store, nondelivery or untimely delivery of any information or data, or costs of recreating lost data, or the cost of any substitute equipment or program. You shall have the sole responsibility to protect adequately and backup data and/or equipment used in connection with the Software or website. You shall not make any claims against the Company or its licensors for lost data, re-run time, inaccurate output, work delays, damage to existing Company products or to vehides and other electronic equipment, costs related to any of the aforementioned, cost of substitute equipment or Software, or lost profits resulting from Your use of the Software or website. Some states do not allow the exclusion or limitation of incidental, consequential or special damages, so the above limitations may not apply to You. The Company does not make any warranty that: (i) the website or Software will meet Your requirements; (ii) the website will be uninterrupted, timely, secure or error free; (iii) the results that may be obtained from the use of the website or Software will be accurate or reliable; (iv) the quality of any products, services, information or other material that You purchase or obtain without fee through our website or elsewhere will meet Your expectations; and (v) any errors will be corrected
- 5.3 Indemnification by You. You will defend, indemnify and hold Company and its agents and owners harmless from and against any and all losses, claims, damages, liabilities, obligations, costs and expenses (including reasonable attorneys' fees) arising from or based upon: (i) Your use of the Software; or (ii) any claim that the Software infringes or violates the rights of any third party, any breach of Your representations or warranties, or any act or omission of You or anyone acting on behalf of You.
- 5.4 Other Agreements. You further represent and warrant that You have the full right and authority to enter into and perform these Terms and Conditions, and to grant the rights granted hereunder and that the execution. delivery and performance of these Terms and Conditions does not breach or conflict with any of Your other commitments, agreements, understandings or duties, whether to prior employers or otherwise.

#### 6. MISCELLANEOUS PROVISIONS

- 6.1 Federal Government Purchases. This section applies to all acquisitions of the Software by or on behalf of the federal government, including purchases by prime contractors or subcontractors at any tier under any contract, grant, cooperative agreement, cooperative research and development agreement ("CRADA"), other transactions ("TO"), or other similar activity of the federal government. With Your acceptance of delivery of the Software, You agree that the Software qualifies as a "commercial item" or "commercial computer software" within the meaning of the acquisition regulation that applies to this procurement.
- 6.2 Export Restrictions and Compliance with Export Laws. The Software is licensed to You on the condition that You will not export, re-export, or remove the Software from the U.S. without first obtaining all required export licenses from the United States and other appropriate governmental agencies and complying with all applicable export laws. Under no circumstances shall the Software be exported or re-exported to Iran, Iraq, Libya, North Korea, Sudan or Syria. The Software is of U.S. origin for purposes of U.S. export control laws. You shall comply with all applicable international and national laws and regulations in the performance of all of Your activities under these Terms and Conditions, including the U.S. Export Administration Regulations, as well as end-user, end use and destination restrictions issued by the U.S. and other governments.
- 6.3 Required Quebec Statement. It is the express wish of the parties that these Terms and Conditions be drawn up in English/C'est la volente' expresse exige des parties que la pre'sente' conventions ainsi que la documents qui s'y rattachment soient redige's en anglaise.
- 6.4 Unauthorized Use. Unauthorized access to our website and/or the Software is a breach of these Terms and Conditions and a violation of the law. You agree not to access our Software by any means other than through the interface that is provided by the Company for use in accessing our Software. You agree not to use any automated means, including without limitation, agents, robots, scripts or spiders, to access, monitor or copy any part of our website and/or Software except those automated means that Company has approved in advance and in writing.
- 6.5 Compensation and Expenses. Neither party shall obligate the other party for any expense, unless both have agreed in writing prior to the expense being incurred, or as otherwise provided for in these Terms and Conditions. No licensee fee shall be charged in accordance with these Terms and Conditions, and neither party will receive remuneration for the services or rights conferred in these Terms and Conditions, unless otherwise provided for in these Terms and Conditions.
- 6.6 The Company's Fee-Based Services. Some of the services provided by the Company require You to pay a fee, as described in the specific conditions included where those services are offered or in the corresponding Service Agreement for those services. You agree to pay all fees and charges that you incur. Unless otherwise noted, all currency references are in U.S. dollars. The Company may, upon notice if required by applicable laws, at any time change the amount of, or basis for determining, and fee or charge, or institute new fees or charges. All fees and charges are payable in accordance with payment terms in effect at the time the fee or the charge becomes payable.
- 6.7 Governing Law and General Provisions. These Terms and Conditions will be governed by the laws of the State of Idaho, excluding the application of its conflicts of law rules. These Terms an Conditions will not be governed by the United Nations Convention on Contracts for the International Sale of Goods, the application of which is expressly excluded. In any action or proceeding to enforce rights under these Terms and Conditions, the prevailing party will be entitled to recover costs and attorneys' fees. Venue for any action or proceeding under these Terms and Conditions shall be in a federal or state court of competent jurisdiction located in Ada County, Idaho.z
- 6.8 Injunctive Relief. You agree that the Company is entitled, in addition to any other remedy available to it at law or in equity, to apply to any court of competent jurisdiction, without the need for posting any bond or other security, for an immediate order to restrain or enjoin any breach and otherwise specifically to enforce the provisions of these Terms and Conditions.
- 6.9 Changes to Terms and Conditions. The Company reserves the right to modify theses Terms and Conditions from time to time in its sole discretion, without notice or liability to You. You agree to be bound by these Terms and Conditions, as modified.
- 6.10 Transfer. The Company may assign these Terms and Conditions at any time without Your consent. You may not assign these Terms and Conditions under any circumstances.
- 6.11 Waiver. No term or provision hereof shall be deemed waived and no breach excused unless such waiver or consent shall be in writing and signed by the party claimed to have waived or consented.
- 6.12 Captions. Headings herein are for convenience of reference only and shall in no way affect interpretation of these Terms and Conditions. The word "including" will be ascribed a non-exclusive meaning unless followed by the word"only." Neither party shall be afforded favorable interpretation of these Terms and Conditions and the terms shall not be construed against the drafter in event of an ambiguity.
- 6.13 Severability. If any part of these Terms and Conditions is found void and enforceable, it will not affect the validity of the balance of these Terms and Conditions, which shall remain valid and enforceable according to its terms.
- 6.14 Third Party Websites and Content. Company's website contains links to other Internet sites owned by third parties. Your use of each of those sites is subject to the conditions, if any, that each of those sites has posted. Company has no dominion, nor assumes any responsibility for, the content of third party sites, nor is the inclusion on our website of any third party content or a link to a third party website an endorsement of that content or website.

#### **The Update Agent © 2007 Bully Dog Technologies. All Rights Reserved**

K

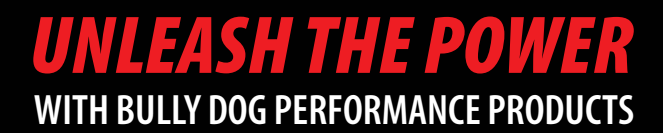

TABLE OF CONTENTS

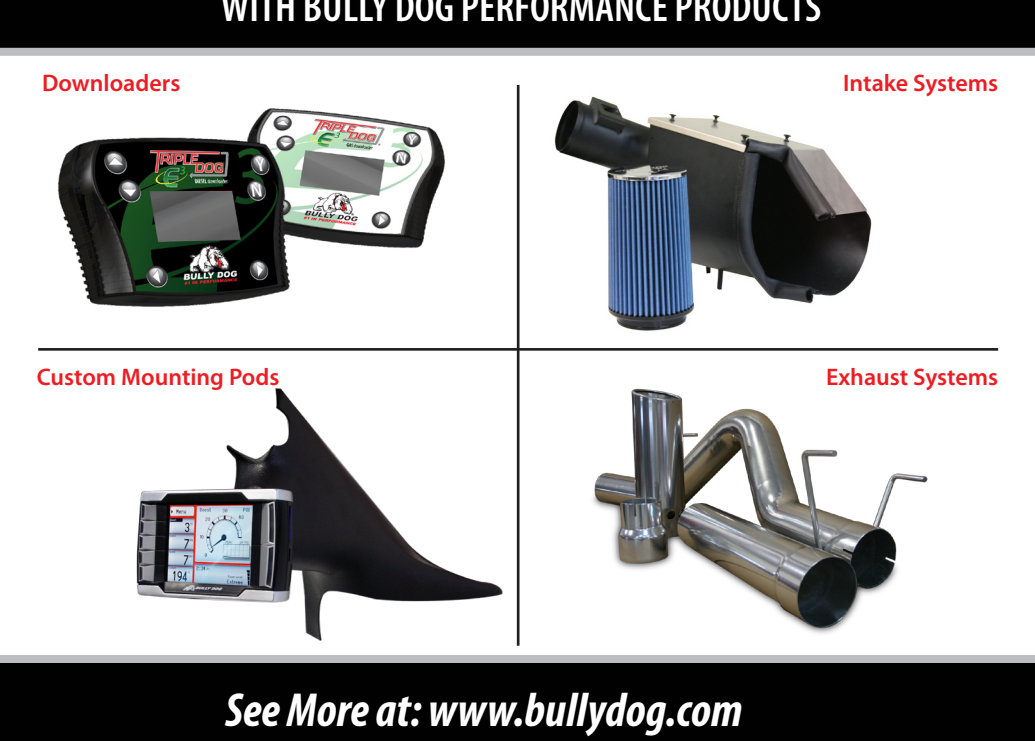

# *See More at: www.bullydog.com*

*Doc.# BD65005 v2.0.0*

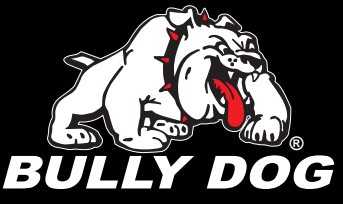

**For Free Technical Support Call: 866-bullydog (866-285-5936)**